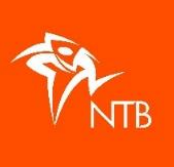

## **Een profiel aanmaken voor een minderjarige – Start2Tri jeugd**

## **Ik wil een profiel aanmaken voor mijn minderjarige kind dat mee gaat doen aan Start2Tri.**

## **Hoe doe ik dat?**

- 1. Ga naar [https://mijn.triathlonbond.nl](https://mijn.triathlonbond.nl/)
- 2. Klik rechts op de oranje button REGISTREREN.

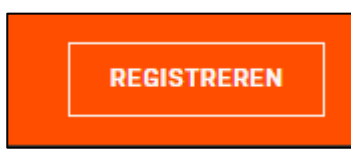

3. Vul de verplichte velden in, waarbij het gaat om de gegevens van het kind. Zodra je bij geboortedatum invult dat je kind minderjarig is, ontvouwen zich daaronder de vragen voor de voogd.

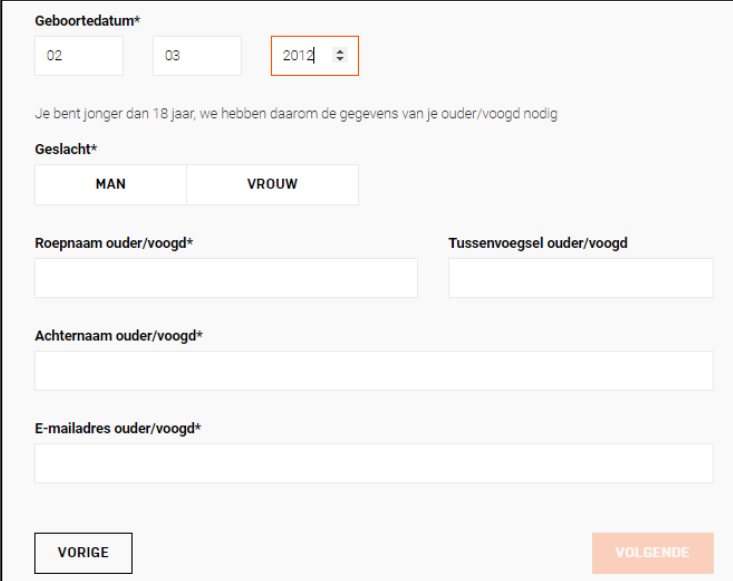

- 4. Vul daar jouw gegevens (dus van de ouder) in en klik op VOLGENDE.
- 5. Doordat jouw e-mailadres ingevoerd is (verplicht) hoef je bij je kind GEEN e-mailadres in te vullen. Dat zorgt ervoor dat alle communicatie via jouw e-mailadres zal verlopen. Heeft je kind al wel een eigen e-mailadres en vind je het fijn dat communicatie via zijn/haar eigen e-mailadres verloopt? Dan vul je WEL een e-mailadres in bij deze stap.

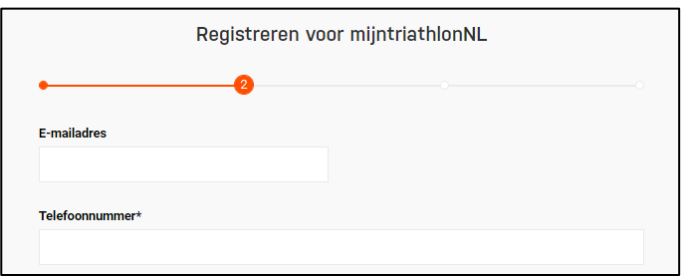

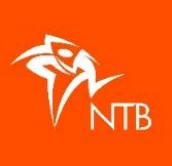

- 6. Vul de rest van de gegevens in en kies weer VOLGENDE.
- 7. Ga akkoord met de voorwaarden en klik op REGISTREREN.

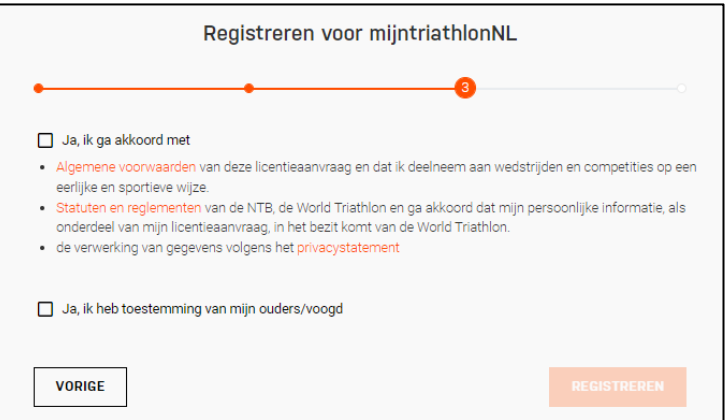

- 8. Je krijgt nu een mailtje waarmee je je profiel kun activeren. Als je voor je kind GEEN e-mailadres hebt ingevoerd, dan komt dit mailtje in je eigen mailbox (check eventueel je SPAM als hij niet binnenkomt).
- 9. In je profiel vind je jouw NTB-ID, geef deze door aan de ledenadministratie/contactpersoon bij de vereniging waar je mee gaat doen aan de Start2Tri-cursus. Zij melden je voor 10 weken aan als proeflid.
- ➢ Als je als ouder zelf al een profiel had, dan is je kind nu aan jouw profiel toegevoegd. Dit kun je zien achter het tabblad INSTELLINGEN.

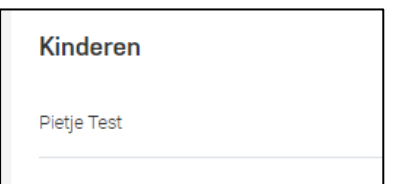

➢ Had jij zelf nog geen profiel, dan is er nu voor jou een profiel aangemaakt. Wil je deze gegevens inzien? Kies dan opnieuw voor stap 1 > kies dan INLOGGEN > "Gebruikersnaam vergeten" > voer je e-mailadres in > je ontvangt een mail met je gebruikersnaam.

Ga opnieuw naar INLOGGEN > kies voor "Wachtwoord vergeten" > voer je gebruikersnaam in > je ontvangt nu een mail voor het aanmaken van een wachtwoord. Daarna kun je inloggen en je gegevens inzien.

Wil je zelf ook lid worden of deelnemen aan een wedstrijd? Dan kun je dit profiel daarvoor gebruiken. Je moet dan alleen nog je gegevens aanvullen.

➢ In het profiel van je kind staat bij INSTELLINGEN dat jij de voogd bent.

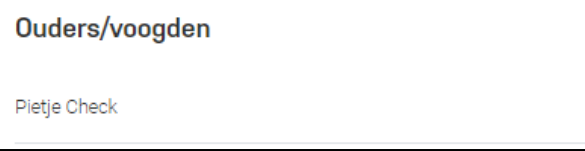